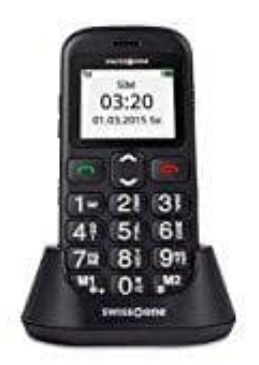

## **swisstone BBM 320c Seniorentelefon**

## **Automatisches Ein- und Ausschalten**

- 1. Drücken Sie **Menü**.
- 2. Wählen Sie **Einstellungen** 
	- **> Telefoneinstellungen** und bestätigen Sie mit **OK**.
- 3. Wählen Sie den Menüpunkt **Autom. Einschalten/Ausschalten** und drücken Sie **OK**.
- 4. Sie können hier Zeiten einstellen, zu denen sich Ihr Telefon automatisch ein- bzw. ausschaltet. elefoneinstellungen und bestätigen Sie mit OK.<br>Ilen Sie den Menüpunkt Autom. Einschalten/Ausschalten und drücken Sie OK.<br>Können hier Zeiten einstellen, zu denen sich Ihr Telefon automatisch ein- bzw. aussch<br>Ilen Sie einen

Wählen Sie einen Eintrag, aktivieren Sie die Funktion mit **Option** 

- **> Einschalten** (Häkchen gesetzt) und stellen Sie mit **Option**
- **> Bearbeiten** die Zeit und die Wiederholung ein.

Oder wählen Sie den Eintrag und anschließend **Option** 

- **> Ausschalten** (Häkchen gesetzt) zum deaktivieren der Option.
- 5. Unter **Angepasst** markieren Sie die jeweiligen Tage mit **OK** (Häkchengesetzt). Zum Löschen der Markierung drücken Sie **Abbre...** (Häkchen wird gelöscht).

Bitte beachten Sie, dass beim Einschalten möglicherweise die SIM-PIN eingegeben werden muss.